# **QUICK START INSTALLATION GUIDE**

1

#### Choose location and install AllSync IQ Master

- a. Place the AllSync IQ indoors in an area with a network drop, or run an Ethernet data cable to the unit from a network switch or hub.
- b. Locate near 120vac power
- c. Locate near signaling and/or clock wiring

2

## Mount the AllSync IQ Master

- a. Wall Mount see mounting template on reverse side
  - 1. Use included mounting template to mark hole locations
  - 2. Drill pilot or anchor holes
  - 3. Install keyhole screw (leave screw head 0.1" away from wall)
  - 4. Hang AllSync IQ master
  - 5. Install bottom screws through open wiring compartment
- o. Rack Mount install into 19" server rack (H002944 bracket kit required)
  - 1. Place four (4) screws (not included) into server rack with H002944 kit
  - 2. Follow instruction sheet 1719 (included wtih H002944 kit) to mount to din rail bracket

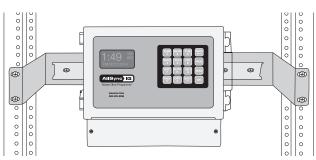

3

## Connect cables to the AllSync IQ Master

- a. Connect Ethernet patch cable to Ethernet RJ45 port located on left side of AllSync IQ master.
  Note: Disconnect and lockout power prior to making power connections.
- b. Knock out desired power entry location.
- c. Connect power wires to screw terminals labeled H (Hot), N (Neutral) and (ground) through open knockout location. Use only approved cables, strain relieve and conduit.
- d. Turn on power at power source.
- e. Turn on power with power switch located on left side of AllSync IQ master.

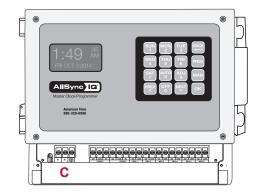

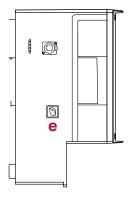

#### **ALLSYNC IQ MASTER CLOCK**

Skip if sun 1

is selected

in step g.

4

#### Use the Setup Wizard

- a. **PRESS** [SUN 1] to start the Setup Wizard (Page 6 in Installation Manual).
- b. Create a 4 digit **User Lock** or enter 0000 to disable this feature. **PRESS** ox
- c. Create a 4 digit **Service Lock** (for advanced features) or enter 0000 to disable this feature. **PRESS** ox
- d. Select local time zone by using the reverse keys. **PRESS** ok.
- e. **PRESS** (MITO) to select automatic DST (Daylight Saving Time) or (OFF) to disable DST if your location doesn't observe DST. **PRESS** (OK).
- f. **PRESS**  $\binom{\text{sun}}{1}$  for 12-hour mode AM/PM (1:00PM).
  - PRESS MON 2 for 24-hour mode Military (13:00).
- g. **PRESS**  $\binom{SUN}{1}$  to Enable DHCP or Press  $\binom{MON}{2}$  to Disable DHCP. **PRESS**  $\binom{OK}{N}$ .
- h. Use the keypad to enter the Unit IP Address. **PRESS** 🕟
- i. Use the keypad to enter the Subnet Mask. **PRESS** ox
- j. Use the keypad to enter the Gateway IP. **PRESS** ok.
- k. Use the keypad to enter the DNS IP. PRESS OK
- PRESS SUN to use a Manual IP, or PRESS ON 1 for a DNS IP Time Server. PRESS OK 1
  - If Manual IP, use keypad to enter Time Server Address and **PRESS** or to accept. Repeat for Alternative Time Server.
  - If  $\binom{\text{MON}}{2}$  DNS IP, **PRESS** O. Note, this value can only be changed in Remote Connect.
- m. Use the keypad to enter the Time Server Address. **PRESS** ox.
- n. Use the keypad to enter the Alternate Time Server Address. **PRESS** (ox ).
- o. PRESS 🕟 to accept the default (80) Port Number.
- p. To confirm proper set, **PRESS**  $\binom{AUTO}{8}$  to sync.
  - If successful, "Ethernet Sync Successful" will display.
  - If not successful, "Ethernet Sync Failed" will display. Refer to the troubleshooting guide in the Installation Manual.
- q. "Setup Wizard Successfully Completed" will display.

Ę

#### Select Clock Code

- a. Reference Appendix H in the manual for clock codes and wiring information. Clock Code 01 is set from the factory. If 01 is the code required, skip to 6 AllSync IQ Terminal Block. If the code needs to be changed continue to next step.
- b. **PRESS** [FROS] [FRI] and enter your service lock to access the Configuration Menu. From the Config Menu, **PRESS** [TUS]. This feature is used to set the clock code for wired clock circuits. Enter the clock code
  - using the keypad, or choose 00 if you want to disable the clock code feature. Press .

6

## AllSync IQ Terminal Block

For wiring your AllSync IQ, reference your AllSync IQ Installation and Operation Manual.

Your AllSync IQ is now set up for proper operation. For information on other features, see the AllSync IQ Installation and Operation Manual that was included with your unit. If you have any questions or problems that cannot be resolved by following the steps in the Troubleshooting guide, please contact Technical Support at American Time at **800-328-8996**.

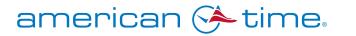

phone: **800-328-8996** online: **american-time.com** fax: **800-789-1882** 

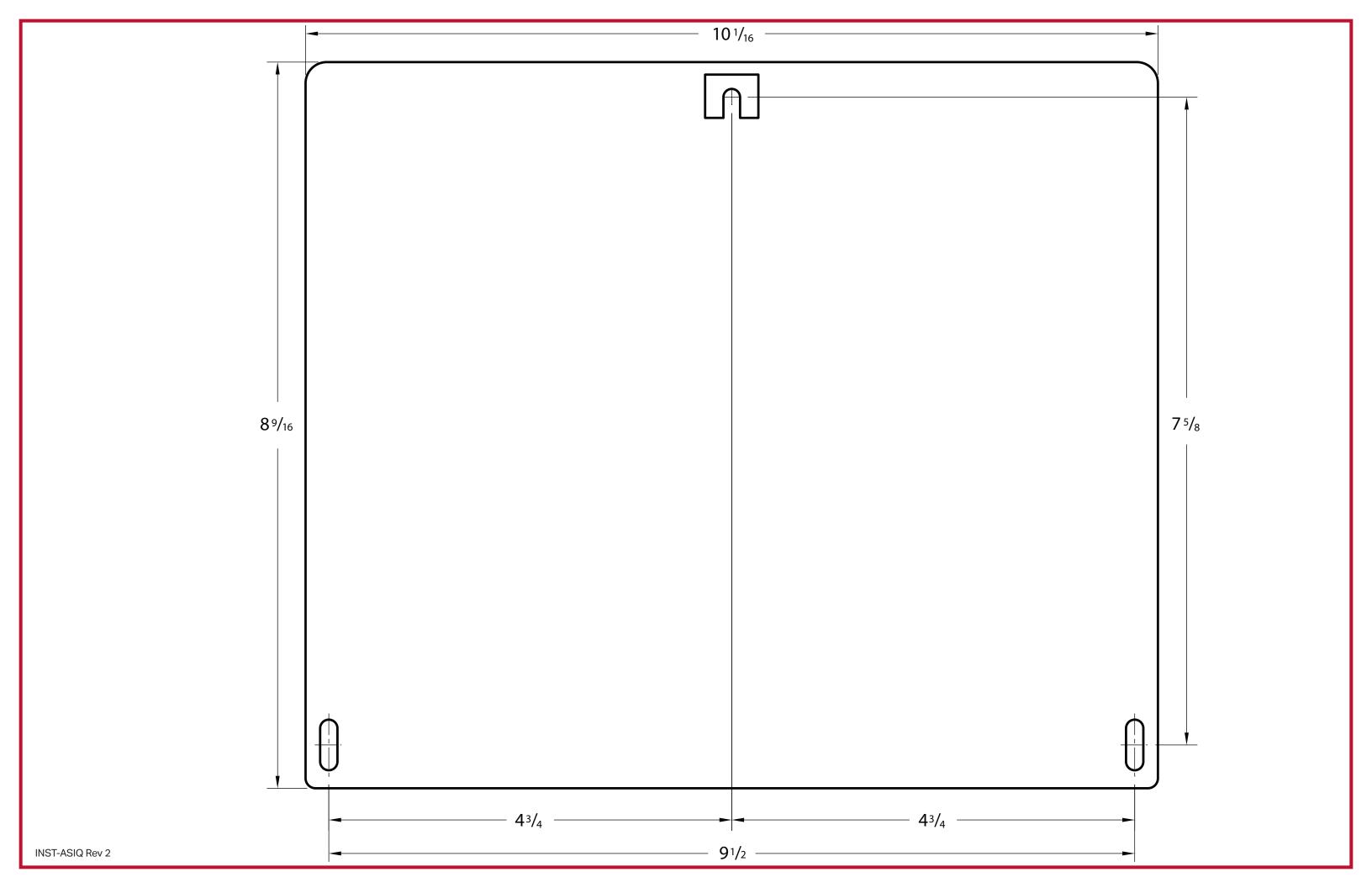